## **TRAVAUX PRATIQUES 1 Introduction aux langages de commande Linux**

\_\_\_\_\_\_\_\_\_\_\_\_\_\_\_\_\_\_\_\_\_\_\_\_\_\_\_\_\_\_\_\_\_\_\_\_\_\_\_\_\_\_\_\_\_\_\_\_\_\_\_\_\_\_\_\_\_\_\_\_\_\_\_\_\_\_\_\_\_\_\_\_\_\_\_\_\_\_\_\_\_\_\_\_\_\_\_\_\_\_

L'objectif de ce TP est de voir des commandes utiles disponibles sur les systèmes d'exploitation de type UNIX pour travailler et interagir avec celui-ci. Ce système apparu à partir de 1969 est multitâche et multi-utilisateur. L'un des composants de ce système est l'interpréteur de commandes (ou shell) permettant d'exécuter des programmes utilitaires.

Toutes les commandes utilisées dans ce TP sont à taper dans une fenêtre shell qui les lance et les exécute.

Une fois votre session ouverte sous un système d'exploitation de type UNIX, ouvrez un terminal pour entrer les commandes décrites dans l'énoncé. Dans la suite, le prompt du terminal sera symbolisé par « \$> ».

## **I. Informations générales**

Nous allons tout d'abord étudier quelques commandes générales permettant d'obtenir des informations utiles.

## **1) Manuel**

Un système d'exploitation fournit un ensemble de commandes possédant chacune un certains nombre d'options pour paramétrer les informations retournées. Il est difficile de connaître toutes les options pour chaque commande. Ainsi, la commande **man** (pour *manuel*) fournit un descriptif détaillé sur l'utilisation d'une commande système passée en paramètre. Pour sortir du manuel appuyez sur la touche **q** du clavier. Il ne faut donc pas hésiter à consulter cette documentation qui est un véritable aide-mémoire.

*Question 1 –* Entrez dans un terminal la commande donnée ci-dessous. Expliquez ce que réalise la commande clear.

\$> man clear

*Question 2 –* Tapez la commande clear dans un terminal. Indiquez quel est le résultat obtenu par cette commande.

## **2) Nom utilisateur**

Les systèmes d'exploitation que nous utilisons aujourd'hui sont des systèmes dits multiutilisateurs, c'est-à-dire qu'à tout moment plusieurs utilisateurs peuvent lancer des programmes, qui auront des droits d'exécutions hérités des droits accordés à l'utilisateur ayant initié son exécution. Il est possible de connaître le nom de l'utilisateur courant sous lequel vous êtes identifié. La commande **whoami** retourne le nom de l'utilisateur sous lequel vous êtes actuellement identifié.

*Question 3 –* Entrez dans un terminal la commande donnée ci-dessous. Comparez le résultat retourné par la commande whoami avec le nom du compte sous lequel vous vous êtes authentifié.

\_\_\_\_\_\_\_\_\_\_\_\_\_\_\_\_\_\_\_\_\_\_\_\_\_\_\_\_\_\_\_\_\_\_\_\_\_\_\_\_\_\_\_\_\_\_\_\_\_\_\_\_\_\_\_\_\_\_\_\_\_\_\_\_\_\_\_\_\_\_\_\_\_\_\_\_\_\_\_\_\_\_\_\_\_\_\_\_\_\_

\$> whoami

### **3) Informations système**

Il est possible d'obtenir des informations générales sur le système sur lequel vous vous trouvez. Pour cela il est possible d'utiliser la commande **uname**, plusieurs options peuvent être utilisées afin d'obtenir des informations différentes.

 Pour obtenir le nom du noyau (cœur du système d'exploitation), tapez la commande uname sans option.

*Question 4 –* Indiquez quel noyau est utilisé par le système Linux que vous utilisez.

 $\triangleright$  Le système Linux est en perpétuel évolution, certaines applications peuvent nécessiter une version précise du noyau système afin de fonctionner correctement. Pour obtenir la version du noyau système il faut utiliser l'option **-v**. Cette option permet également d'obtenir la distribution Linux utilisée (une distribution comprend un noyau Linux ainsi qu'un regroupement de programmes permettant de répondre aux besoins des utilisateurs).

*Question 5 –* Indiquez quelle version de noyau et distribution sont utilisées par le système Linux que vous utilisez.

 Tout système d'exploitation est conçu pour une architecture matérielle particulière. Certains systèmes d'exploitation peuvent prendre en charge diverses architectures, c'est le cas du système d'exploitation Linux. Afin d'obtenir l'architecture considérée par le système Linux que vous utilisez il faut utiliser l'option **-m**.

*Question 6 –* Indiquez quelle architecture est considérée par le système Linux que vous utilisez.

 Chaque machine est désignée par un nom qui a été défini en général lors de l'installation du système d'exploitation. Ce nom est notamment utilisé pour désigner la machine lorsqu'elle est connectée un réseau local (LAN).

*Question 7 –* Indiquez quel nom a été attribué à la machine que vous utilisez.

 Il est également possible d'avoir l'ensemble de ces informations à l'aide de l'option **-a** de la commande uname.

## **II.Interactions avec le Système de Gestion de Fichiers**

Après avoir vu quelques commandes permettant d'obtenir des informations générales sur le système d'exploitation, nous allons maintenant nous intéresser à un certain nombre de commandes utiles pour interagir avec le système de gestion de fichiers.

### **1) Répertoire de travail**

Lorsque vous ouvrez un shell, le système se place à la racine du répertoire associé au compte utilisateur avec lequel vous vous êtes authentifié (en général /home/jdoe pour l'utilisateur jdoe). Vous pouvez connaître à tout moment votre répertoire de travail actuel (ou répertoire courant) en tapant la commande pwd.

\_\_\_\_\_\_\_\_\_\_\_\_\_\_\_\_\_\_\_\_\_\_\_\_\_\_\_\_\_\_\_\_\_\_\_\_\_\_\_\_\_\_\_\_\_\_\_\_\_\_\_\_\_\_\_\_\_\_\_\_\_\_\_\_\_\_\_\_\_\_\_\_\_\_\_\_\_\_\_\_\_\_\_\_\_\_\_\_\_\_

*Question 8 –* Tapez la commande pwd dans un terminal et indiquez quel est le résultat retourné par la commande. Que pouvez-vous en déduire ?

### **2) Création de répertoires**

Vous pouvez créer un nouveau répertoire à l'aide de la commande mkdir (pour *make directory* en anglais) suivie du nom du répertoire à créer. Si vous indiquez un chemin (valide dans l'arborescence) devant le nom de répertoire alors le répertoire sera créé à l'endroit indiqué, sinon le répertoire sera créé par défaut dans le répertoire courant.

*Question 9 –* Créez un répertoire de travail nommé rep\_travail dans le répertoire courant, pour cela entrez la commande suivante :

\$> mkdir rep\_travail

*Question 10 –* Donnez la commande pour créer un répertoire de travail nommé *rep\_travail2* dans le répertoire rep\_travail que vous venez de créer.

*Question 11* – Donnez l'option permettant le même résultat que les deux questions précédentes avec un seul appel à mkdir (c'est-à-dire la sous-arborescence rep\_travail/rep\_travail2).

## **3) Lister le contenu d'un répertoire**

Vous pouvez afficher le contenu d'un répertoire à l'aide de la commande ls (pour *list* en anglais). Cette commande prend plusieurs paramètres, parmi ceux-ci il y a le chemin du répertoire dont il faut lister le contenu. Si aucun répertoire n'est indiqué, le répertoire courant est utilisé.

*Question 12* – Entrez la commande suivante pour lister le contenu du répertoire que vous venez de créer et indiquez ce qui est fourni par cette commande :

\$> ls rep\_travail

Comme dans la majorité des systèmes d'exploitation, les fichiers et répertoires disposent de plusieurs attributs comme par exemple le nom du fichier, le type de fichier, les droits d'accès, le nom du propriétaire, la taille, la date de dernière modification.

Afin d'obtenir toutes ces informations pour chaque élément du répertoire listé il faut utiliser l'option **-l** (pour affichage *long*).

L'exemple ci-dessous montre des informations fournies par l'exécution de la commande ls –alh d'un répertoire :

\$> ls –alh

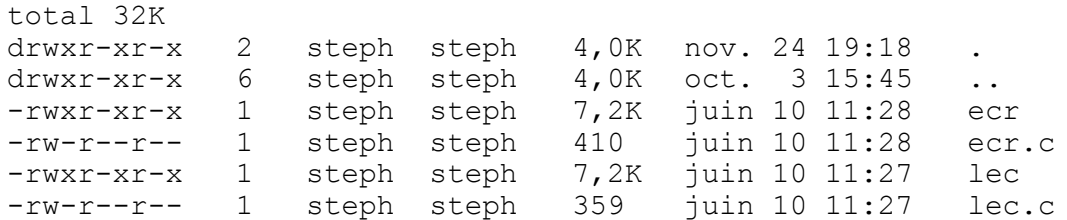

\_\_\_\_\_\_\_\_\_\_\_\_\_\_\_\_\_\_\_\_\_\_\_\_\_\_\_\_\_\_\_\_\_\_\_\_\_\_\_\_\_\_\_\_\_\_\_\_\_\_\_\_\_\_\_\_\_\_\_\_\_\_\_\_\_\_\_\_\_\_\_\_\_\_\_\_\_\_\_\_\_\_\_\_\_\_\_\_\_\_

La première ligne indique la taille totale des fichiers et répertoires contenus dans le répertoire courant listé, ici 32 kilo-octets (multiple de 4 ko car les données sont stockées dans des blocs disque de taille 4 Ko).

Les informations fournies ensuite sont regroupées par colonnes :

- **Première colonne (premier caractère) :** indique le type fichier (symbole -) ou répertoire (lettre d pour *directory* en anglais). Il existe d'autres types de fichiers utilisés par le système.
- **Première colonne (autres caractères) :** indique les droits d'accès au fichier ou répertoire. Il y a trois ensembles de trois lettre ( $r$  pour le droit en lecture,  $w$  pour le droit en écriture, x pour le droit en exécution). Le symbole – indique que le droit correspondant à la position n'est pas autorisé. Le premier triplet correspond aux droits du propriétaire (ayant créé le fichier en général), le deuxième triplet correspond au groupe auquel appartient le propriétaire et enfin le dernier triplet correspond aux autres utilisateurs du système.
- **Deuxième colonne :** indique le nombre de références vers cette entrée.
- **Troisième colonne :** nom du propriétaire du fichier.
- **Quatrième colonne :** nom du groupe auquel appartient le propriétaire.
- **Cinquième colonne :** taille du fichier (un répertoire possède la taille d'un bloc suffisant en général pour stocker la liste et les attributs des fichiers et répertoire qu'il contient).
- **Sixième colonne :** date de création ou de dernière modification du fichier.
- **Septième colonne :** nom du fichier ou du répertoire.

La deuxième et la troisième ligne sont particulières car elles fournissent des informations respectivement sur le répertoire courant et le répertoire parent. Tandis que les lignes suivantes indiquent les informations associées à chaque fichier ou sous-répertoire contenu dans le répertoire courant.

*Question 13* – Indiquez les différents types de fichiers contenus dans le répertoire rep\_travail listés par la commande ls -l.

*Question 14 –* Indiquez les différents types de fichiers contenus dans le répertoire rep travail listés par la commande ls -al. A quoi correspondent les lignes supplémentaires affichées ?

*Question 15* – Même question en utilisant la commande 1s –alh. Quelle différence remarquez-vous ?

### **4) Changement de répertoire courant**

Il est possible de changer de répertoire courant en utilisant la commande cd (pour *change directory* en anglais) suivie du chemin du répertoire à atteindre dans l'arborescence. Pour remonter d'un niveau dans l'arborescence de fichiers il faut utiliser le symbole « .. » faisant référence au répertoire parent dans l'arborescence du système de fichiers.

\_\_\_\_\_\_\_\_\_\_\_\_\_\_\_\_\_\_\_\_\_\_\_\_\_\_\_\_\_\_\_\_\_\_\_\_\_\_\_\_\_\_\_\_\_\_\_\_\_\_\_\_\_\_\_\_\_\_\_\_\_\_\_\_\_\_\_\_\_\_\_\_\_\_\_\_\_\_\_\_\_\_\_\_\_\_\_\_\_\_

*Question 16 –* Donnez la commande pour changer de répertoire courant et allez dans le répertoire rep travail/rep travail2 que vous avez créé précédemment. Que retourne la commande pwd ?

*Question 17* – A partir du répertoire rep\_travail2, donnez la commande permettant de se déplacer vers le répertoire parent rep\_travail.

Lorsque la commande cd est utilisée sans paramètre, alors le système change de répertoire courant en se déplaçant dans le répertoire racine associé au compte utilisateur avec lequel vous vous êtes authentifié (en général /home/jdoe pour l'utilisateur jdoe). D'autre part, ce répertoire racine est symbolisé par «  $\sim$  » et peut être utilisé avec toute commande prenant comme paramètre un chemin d'accès. Les symboles « . », « .. » et « ~ » permettent de construire des chemins d'accès relatifs dans l'arborescence du système de fichiers.

### **5) Création de fichiers**

La commande touch permet de créer un fichier dont le nom est indiqué en paramètre.

*Question 18 –* Donnez la commande pour créer un fichier de nom *newfich* dans le répertoire rep\_travail.

*Question 19 –* Indiquez la taille du fichier *newfich* que vous venez de créer.

## **6) Copie de fichiers ou répertoires**

La commande cp permet de copier un fichier ou répertoire SOURCE vers un répertoire DESTINATION.

*Question 20 –* Donnez la commande permettant de copier le fichier *newfich* contenu dans le répertoire rep travail vers le répertoire racine associé au compte utilisateur avec lequel vous vous êtes authentifié.

Il est également possible de demander à la commande cp d'effectuer des vérifications avant de copier un fichier. En effet, il est possible que DESTINATION contienne déjà un fichier de même nom que SOURCE. Le comportement par défaut est d'écraser le fichier contenu dans DESTINATION. L'option **-u** permet de réaliser la copie dans DESTINATION soit si le fichier dans DESTINATION est moins récent ou si il n'y a aucun fichier de même nom que SOURCE dans DESTINATON.

*Question 21 –* Créez un fichier *newfich* dans le répertoire racine de votre compte, puis donnez la commande permettant de copier le fichier ~/rep\_travail/newfich vers votre répertoire racine en testant les dates de création. Vérifiez si le fichier contenu à la racine de votre compte n'a pas été écrasé, pour vous aider vous pouvez comparer les dates de création des deux fichiers.

Il est à noter que les options **-n** permet de ne pas écraser un fichier existant dans DESTINATION présent dans SOURCE.

Un répertoire ne peut être copié directement comme un fichier, car contrairement à ce dernier un répertoire peut contenir des éléments. Pour pouvoir copier un répertoire et son contenu, il faut utiliser l'option **-r** (pour *recursive* en anglais).

\_\_\_\_\_\_\_\_\_\_\_\_\_\_\_\_\_\_\_\_\_\_\_\_\_\_\_\_\_\_\_\_\_\_\_\_\_\_\_\_\_\_\_\_\_\_\_\_\_\_\_\_\_\_\_\_\_\_\_\_\_\_\_\_\_\_\_\_\_\_\_\_\_\_\_\_\_\_\_\_\_\_\_\_\_\_\_\_\_\_

*Question 22 –* Créez un fichier *newfich2* dans le répertoire rep\_travail/rep\_travail2, puis donnez la commande permettant de copier le répertoire rep\_travail2 et son contenu vers le répertoire racine associé au compte utilisateur avec lequel vous vous êtes authentifié. Est-ce que le répertoire ~/rep\_travail2 contient bien le fichier *newfich2* ?

### **7) Déplacement ou renommage de fichiers et répertoires**

La commande mv (pour *move* en anglais) permet de déplacer un fichier ou répertoire SOURCE vers un répertoire DESTINATION. Dans le cas particulier où SOURCE et DESTINATION désigne le même répertoire alors le fichier ou répertoire SOURCE sera renommé comme indiqué par DESTINATION.

*Question 23 –* Donnez la commande permettant de déplacer le fichier ~/rep\_travail/newfich vers le répertoire ~/rep\_travail/rep\_travail2.

*Question 24 –* Donnez les commandes permettant de renommer respectivement le fichier ~/newfich en ~/fich et le répertoire ~/rep\_travail/rep\_travail2 en ~/rep travail/sub rep.

Il est à noter que les options **-u** et **-n** pour la commande mv ont le même comportement qu'avec la commande cp.

### **8) Suppression de répertoires**

La commande rmdir permet de supprimer le répertoire passé en paramètre. Dans le cas où le répertoire à supprimer n'est pas vide, le répertoire ne sera pas supprimé et la commande retourne une erreur.

*Question 25* – Créez le répertoire ~/rep\_travail/rep\_test, puis donnez la commande permettant de supprimer le répertoire que vous venez de créer.

*Question 26 –* Créez l'arborescence de répertoires  $\gamma$ rep test/sub test1/sub test2, puis donnez la commande permettant de supprimer toute la sous-arborescence ~/rep\_test/sub\_test1/sub\_test2 en une seule commande.

### **9) Suppression de fichiers**

La commande rm permet de supprimer un fichier dont le chemin d'accès est passé en paramètre.

*Question 27* – Donnez la commande pour supprimer le fichier  $\sim$ /newfich.

*Question 28 –* Donnez l'option de la commande rm permettant de supprimer un répertoire. Qu'observez-vous par rapport au comportement de rmdir ?

#### **10) Lien entre fichiers**

La commande ln permet de réaliser des liens symboliques entre éléments dans le système de fichiers, à l'instar de raccourci sous le système Windows. La commande prend en paramètre le chemin vers le fichier ou répertoire ciblé puis le nom du lien à créer.

\_\_\_\_\_\_\_\_\_\_\_\_\_\_\_\_\_\_\_\_\_\_\_\_\_\_\_\_\_\_\_\_\_\_\_\_\_\_\_\_\_\_\_\_\_\_\_\_\_\_\_\_\_\_\_\_\_\_\_\_\_\_\_\_\_\_\_\_\_\_\_\_\_\_\_\_\_\_\_\_\_\_\_\_\_\_\_\_\_\_

*Question 29 –* Placez vous à la racine de votre compte et donnez la commande pour créer un lien symbolique nommé lsym faisant référence au fichier ~/rep\_travail/newfich.

*Question 30 –* Supprimez le lien symbolique que vous venez de créer et dites si le fichier ~/rep\_travail/newfich pointé par celui-ci est toujours présent dans système de fichiers.

*Question 31 –* Qu'arrive –t-il au lien symbolique si le fichier pointé par celui-ci est supprimé ?

Afin d'éviter ce comportement, il est possible de ne pas utiliser l'option **-s** de la commande ln. Cela permet de créer un lien vers les données physiquement enregistrées sur le disque. En revanche les données ne sont pas supprimées du disque tant qu'il existe un lien vers ces données.

*Question 32* – Reprenez les trois dernières questions en utilisant la commande ln sans l'option **-s**. Que constatez-vous ?

### **11) Recherche de fichiers**

La commande find permet de réaliser des recherches dans l'arborescence du système de fichiers. Le premier paramètre est le répertoire dans lequel la recherche doit être réalisée, puis ensuite l'option **-name** suivi d'un nom de fichier ou de répertoire entre guillemets doit être fourni. Le chemin d'accès des fichiers correspondant à la recherche seront listés en résultat.

*Question 33 –* Donnez la commande pour effectuer une recherche des fichiers ayant comme nom *newfich* à partir de la racine de votre compte.

Il est possible de réaliser la même recherche mais en considérant uniquement les répertoires, pour cela il suffit d'utiliser l'option **-type d**.

Il existe bien d'autres options pour indiquer des critères de recherche sur les fichiers et répertoires.

### **III. Visualisation de fichiers**

Nous allons nous intéresser à plusieurs commandes permettant d'afficher dans un shell le contenu d'un fichier texte. Cela peut être particulièrement utile si vous sur une machine sans gestionnaire de fenêtres ou tout simplement connecté à une machine distante avec un shell.

### **1) Affichage complet de fichiers**

La commande cat permet d'afficher tout le contenu du fichier passé en paramètre sur un terminal.

*Question 34 –* Affichez tout d'abord à l'aide de la commande cat l'historique des commandes que vous avez tapez, cela est stocké pour un shell de type bash (le plus couramment utilisé) dans le fichier ~/.bash\_history.

\_\_\_\_\_\_\_\_\_\_\_\_\_\_\_\_\_\_\_\_\_\_\_\_\_\_\_\_\_\_\_\_\_\_\_\_\_\_\_\_\_\_\_\_\_\_\_\_\_\_\_\_\_\_\_\_\_\_\_\_\_\_\_\_\_\_\_\_\_\_\_\_\_\_\_\_\_\_\_\_\_\_\_\_\_\_\_\_\_\_

Donnez l'option de cette commande permettant d'afficher le contenu d'un fichier en numérotant les lignes.

### **2) Affichages interactif**

Deux commandes more et less permettent d'afficher le fichier à visualiser par morceau. La première commande permet d'afficher le fichier passé en paramètre écran par écran, pour afficher la série de *k*-lignes suivantes (avec *k* correspondant à la taille l'écran) il faut utiliser la touche « *Espace* ».

La seconde commande émule la première mais constitue un programme plus léger que more, ce qui permet de gagner en réactivité pour la visualisation de fichiers de plusieurs Go. Cela est dû au fait que la commande less n'a pas besoin de lire tout le contenu du fichier avant de l'afficher. De plus, il est possible d'utiliser les touches standard pour naviguer dans l'affichage du fichier (touches « *Page Up* », « *Page Down* », « *Flèche Haut* », « *Flèche Bas* »).

Pour arrêter la visualisation du fichier, il faut presser la touche « **q** » du clavier pour ces deux commandes.

*Question 35 –* Utilisez tout d'abord la commande more pour afficher le contenu de l'historique bash.

Réalisez la même manipulation à l'aide de la commande less.

### **3) Affichage morcelé**

Il est possible de n'afficher qu'une partie d'un fichier, à savoir les *k* premières ou dernières lignes d'un fichier (avec *k* une quantité de lignes).

Les commandes head et tail permettent d'afficher par défaut respectivement les 10 premières lignes et 10 dernières lignes d'un fichier.

*Question 36 –* Utilisez tout d'abord la commande head pour afficher le contenu de l'historique bash.

Réalisez la même manipulation en affichant les 15 premières lignes au lieu des 10 premières.

*Question 37 –* UDonnez la commande permettant d'afficher tout le fichier excepté les 15 dernières lignes de l'historique bash.

*Question 38 –* Utilisez tout d'abord la commande tail pour afficher le contenu de l'historique bash.

Réalisez la même manipulation en affichant les 15 dernières lignes au lieu des 10 dernières.

### **IV. Droits d'accès**

Un aspect important dans tout système d'exploitation est la gestion des droits d'accès des utilisateurs du système.

Le système Linux considère 3 classes d'utilisateurs pour chaque ressource dont il faut gérer les droits d'accès : le propriétaire (**u** pour *user*), le groupe auquel appartient le propriétaire (**g** pour *group*) et les autres utilisateurs (**o** pour *other*). Pour chaque classe, 3 trois modes d'accès à la ressource sont considérés : accès en lecture (**r**), en écriture (**w**) ou en exécution (**x**).

\_\_\_\_\_\_\_\_\_\_\_\_\_\_\_\_\_\_\_\_\_\_\_\_\_\_\_\_\_\_\_\_\_\_\_\_\_\_\_\_\_\_\_\_\_\_\_\_\_\_\_\_\_\_\_\_\_\_\_\_\_\_\_\_\_\_\_\_\_\_\_\_\_\_\_\_\_\_\_\_\_\_\_\_\_\_\_\_\_\_

Nous allons nous intéresser plus particulièrement à la gestion des droits d'accès dans le système de fichiers.

Voici ci-dessous un exemple d'informations retournées par la commande  $\frac{1}{5}$  ls -alh

total 32K drwxr-xr-x 2 steph steph 4,0K nov. 24 19:18 . drwxr-xr-x 6 steph steph 4,0K oct. 3 15:45 .. -rwxr-xr-x 1 steph steph 7,2K juin 10 11:28 ecr -rw-r--r-- 1 steph steph 410 juin 10 11:28 ecr.c -rwxr-xr-x 1 steph steph 7,2K juin 10 11:27 lec -rw-r--r-- 1 steph steph 359 juin 10 11:27 lec.c

*Question 39 –* Indiquez dans l'exemple ci-dessus quels sont les droits d'accès autorisés au fichier ecr.c pour chaque classe d'utilisateurs.

### **1) Identifiants utilisateur et groupe**

La commande id permet d'obtenir les numéros d'identification associé à l'utilisateur courant, sont groupe ainsi que les autres groupes configurés dans le système.

Dans l'exemple ci-dessous indique l'identifiant de l'utilisateur steph (ici 1000), l'identifiant de son groupe users (ici 100) et l'identifiant des autres groupes existants

#### $5 > i d$

```
uid=1000(steph) gid=100(users) groups=100(users),24(cdrom),44(video)
```
*Question 40 –* Exécutez la commande id et indiquez l'identifiant associé par le système au compte utilisateur que vous utilisez.

Comparez le numéro obtenu avec id et celui indiqué dans le fichier /etc/group.

### **2) Changement de propriétaire**

La commande chown (pour *change owner*) a comme effet de changer l'utilisateur propriétaire ou le groupe d'utilisateur du fichier ou répertoire indiqué en paramètre. Il est nécessaire de fournir le nom ou l'identifiant soit du propriétaire, soit du groupe, ou les deux comme suit *[PROPRIETAIRE][:[GROUPE]]* (les accolades « *[ ]* » indiquent un choix).

*Question 41* – Indiquez à l'aide de la commande 1 s l'utilisateur et le groupe auquel appartient le fichier ~/newfich.

Donnez la commande permettant d'associer le groupe users au fichier ~/newfich.

*Question 42 –* IDonnez l'option permettant d'appliquer les changements de propriétaire ou groupe à une sous-arborescence.

### **3) Changement de droits d'accès**

La commande chmod permet de changer les droits d'accès d'un fichier ou répertoire. Il est possible de modifier les droits associés soit au propriétaire (option **u**), le groupe du propriétaire (option **g**), les autres utilisateurs (option **o**) ou les trois types d'utilisateurs à la fois (option **a**). Pour cela, étant donné le groupe d'utilisateurs cible il faut indiquer

l'ajout (symbole **+**) ou la suppression (symbole **-**) de chaque type d'accès lecture (**r**), écriture (**w**) ou exécution (**x**).

\_\_\_\_\_\_\_\_\_\_\_\_\_\_\_\_\_\_\_\_\_\_\_\_\_\_\_\_\_\_\_\_\_\_\_\_\_\_\_\_\_\_\_\_\_\_\_\_\_\_\_\_\_\_\_\_\_\_\_\_\_\_\_\_\_\_\_\_\_\_\_\_\_\_\_\_\_\_\_\_\_\_\_\_\_\_\_\_\_\_

*Question 43 –* Indiquez ce que réalise la commande suivante :

\$> chmod g+w ~/newfich

*Question 44 –* Donnez la commande permettant d'ajouter le droit en exécution au fichier ~/newfich à tous les utilisateurs.

*Question 45 –* Donnez la commande permettant de retirer le droit en lecture au fichier ~/newfich aux utilisateurs n'étant ni le propriétaire du fichier et n'appartenant pas au groupe du propriétaire.

Il est également possible d'utiliser une notation numérique composé de trois chiffres en octal (de 0 à 7) pour indiquer les nouveaux droits d'accès à affecter au fichier. Le premier chiffre correspond aux droits du propriétaire, le second aux droits du groupe du propriétaire et le dernier aux autres utilisateurs.

Chaque chiffre en octal est obtenu en additionnant les valeurs associées aux trois accès : 4 pour le droit en lecture, 2 pour le droit en écriture et 1 pour le droit en exécution. Ainsi le chiffre 6=4+2 correspond aux droits en lecture et écriture.

*Question 46 –* Donnez la commande permettant d'affecter les droits suivant au fichier ~/newfich :

- o lecture, écriture et exécution pour le propriétaire,
- o lecture et écriture au groupe du propriétaire,
- o aucun droit aux autres utilisateurs.

Il peut être utile de changer d'utilisateur afin de pouvoir obtenir les accès nécessaires pour réaliser une tâche. La commande su nom\_utilisateur permet s'authentifier comme nom\_utilisateur pour exécuter des commandes avec les droits associés à nom\_utilisateur indiqué en paramètre. Dans le cas où aucun nom d'utilisateur n'est indiqué, la commande considère que l'on demande à s'authentifier sous l'utilisateur root (super-utilisateur ayant tous les droits dans le système).

Il est à noter que l'on peut terminer la session ouverte sous un utilisateur en tapant la commande exit dans le shell, pour revenir à la session ouverte sous le précédent utilisateur. Si aucune autre session n'a été ouverte sous un autre utilisateur cette commande aura pour effet de fermer le shell.

Il est également possible de demander au système d'exploitation d'exécuter une commande nécessitant des droits d'accès non accordés à compte utilisateur que vous utilisez. Il faut utiliser la commande sudo cmd, avec cmd la commande et ses paramètres à exécuter. Afin que cela fonctionne, il faut que la commande sudo soit correctement configurée pour vous autoriser à l'utiliser, c'est-à-dire que l'utilisateur sous lequel vous vous êtes authentifié ait les droits d'accès à cette commande.

### **4) Espaces disque**

Il est possible d'obtenir des informations générales sur les différents points de montage qui sont des parties de l'arborescence du système de fichiers représentant une partition

disque ou des répertoires particuliers comme des périphériques.

La commande df permet d'obtenir la taille totale, la taille d'espace disque utilisé et disponible pour chaque point de montage. Il est possible d'afficher ces informations sous un format plus lisible pour un humain à l'aide l'option **-h**.

\_\_\_\_\_\_\_\_\_\_\_\_\_\_\_\_\_\_\_\_\_\_\_\_\_\_\_\_\_\_\_\_\_\_\_\_\_\_\_\_\_\_\_\_\_\_\_\_\_\_\_\_\_\_\_\_\_\_\_\_\_\_\_\_\_\_\_\_\_\_\_\_\_\_\_\_\_\_\_\_\_\_\_\_\_\_\_\_\_\_

Un exemple de rendu obtenu avec cette commande est donné ci-dessous :

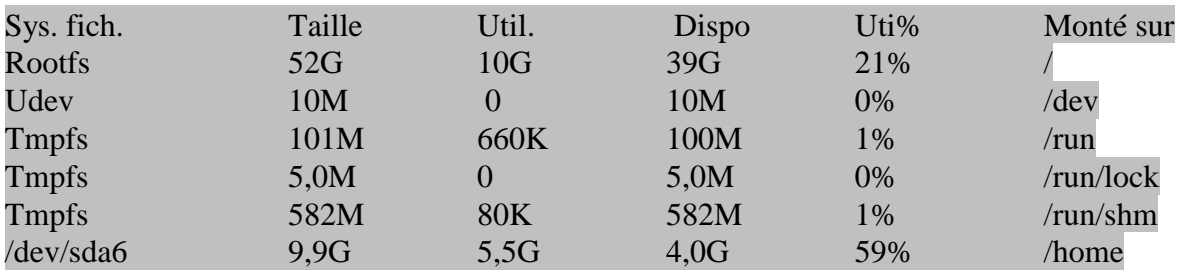

*Question 47 –* Utilisez la commande df pour afficher les informations sur les points de montage de la machine que vous utilisez.

### **5) Taille fichiers et répertoires**

La commande du permet d'obtenir la taille d'un fichier ou d'un répertoire passé en paramètre. Plusieurs options sont disponibles :

- o **- a** : permet de lister tous les fichiers et répertoire à partir du chemin passé en paramètre et d'indiquer la taille de chacun,
- o **-h** : permet d'afficher des tailles en utilisant des unités plus lisibles pour les humains,
- o **-c** : permet d'afficher en plus la taille totale du fichier ou répertoire passé en paramètre.

*Question 48 –* Utilisez la commande du pour afficher la taille des fichiers et répertoire contenu dans répertoire ~/rep\_travail créé précédemment.

*Question 49 –* Donnez les options permettant de n'afficher que la taille totale du fichier ou répertoire passé en paramètre à la commande du.

## **V. Archivage**

Afin de pouvoir manipuler plus facilement une sous-arborescence du système de fichier, il est possible de réaliser une archive. Pour cela un certain nombre d'utilitaire sont disponibles, nous en verrons deux qui sont les plus utilisés.

## **1) Zip et Unzip**

La commande zip permet de réaliser une archive compressée, alors que la commande unzip permet de décompresser une archive au format zip. Voici ci-dessous un exemple d'utilisation de ces commandes :

> \$> zip -r foo.zip foo \$> unzip foo.zip

La première commande permet d'archiver un répertoire (option -r ) de nom foo et créé une archive dénommée foo.zip, tandis que la seconde décompresse l'archive foo.zip dans la répertoire courant.

\_\_\_\_\_\_\_\_\_\_\_\_\_\_\_\_\_\_\_\_\_\_\_\_\_\_\_\_\_\_\_\_\_\_\_\_\_\_\_\_\_\_\_\_\_\_\_\_\_\_\_\_\_\_\_\_\_\_\_\_\_\_\_\_\_\_\_\_\_\_\_\_\_\_\_\_\_\_\_\_\_\_\_\_\_\_\_\_\_\_

*Question 50 –* Réalisez une archive contenant une sous-arborescence du système de fichier et nommez la test.zip, puis copiez cette archive dans un autre répertoire et décompressez la.

*Question 51 –* Il existe plusieurs niveau de compression allant de -0 (aucune compression) à -9 (taux de compression élevé mais exécution lente). Réalisez la même opération que précédemment mais en utilisant un niveau de compression de -9.

### **2) Tar**

La commande tar permet aussi de réaliser une archive, mais également de décompresser une archive en fonction des options passées en paramètre.

Plusieurs options sont disponibles, voici ci-dessous quelques principales options :

- o **-c** : créer une archive,
- o **-x** : extraire une archive,
- o **-f** : nom de l'archive à créer ou à décompresser,
- o **-z** : compression/décompression de l'archive,
- o **-v** : affiche le détail des opérations réalisées.

*Question 52 –* Réalisez une archive contenant une sous-arborescence du système de fichier et nommez la test.tgz, puis copiez cette archive dans un autre répertoire et décompressez la.

#### **VI. Périphériques**

Nous allons considérer quelques commandes permettant d'obtenir des informations sur les divers périphériques matériels reconnus par le système d'exploitation Linux que vous utilisez.

#### **1) Processeur**

Pour connaître les spécifications du processeur disponible sur votre machine vous pouvez utiliser la commande lscpu.

Voici ci-dessous un exemple d'informations retournées par cette commande. On peut voir ici que l'architecture processeur est de type x86 64 bits, il y a un processeur possédant 1 seul cœur cadencé à 1,7 GHz. La mémoire cache de niveau 1 a une taille de 32 Ko, alors que le cache de niveau 2 a une taille de 6 Mo.

> Architecture : x86\_64 Mode(s) opératoire(s) des processeurs : 32-bit, 64-bit Boutisme : Little Endian Processeur(s): 1 Liste de processeur(s) en ligne : 0 Thread(s) par cœur : 1 Cœur(s) par socket : 1 Socket(s): 1 Nœud(s) NUMA : 1

Identifiant constructeur : GenuineIntel Famille de processeur : 6 Modèle : 58 Révision : 9 Vitesse du processeur en MHz : 1796.380 BogoMIPS : 3592.76 Cache L1d : 32K Cache L1d : 32K Cache L2d : 6144K Nœud NUMA 0 de processeur(s) : 0

*Question 53 –* Tapez la commande 1scpu sur votre machine et indiquez quelles sont les caractéristiques du processeur de la machine que vous utilisez.

\_\_\_\_\_\_\_\_\_\_\_\_\_\_\_\_\_\_\_\_\_\_\_\_\_\_\_\_\_\_\_\_\_\_\_\_\_\_\_\_\_\_\_\_\_\_\_\_\_\_\_\_\_\_\_\_\_\_\_\_\_\_\_\_\_\_\_\_\_\_\_\_\_\_\_\_\_\_\_\_\_\_\_\_\_\_\_\_\_\_

### **2) Périphériques USB**

Il également possible d'obtenir une liste de périphériques connectés sur le bus USB avec leur nom et identifiant. Pour cela, il faut utiliser la commande lsusb.

Voici ci-dessous un exemple d'informations retournées par cette commande. On peut voir ici qu'il y a deux périphériques USB sur le bus 1, le premier d'identifiant 1 et le second d'identifiant 13.

> Bus 001 Device 001: ID 1d6b:0001 Linux Foundation 1.1 root hub Bus 001 Device 013: ID 80ee:0021 USB Tablet

*Question 54 –* Tapez la commande 1 susb sur votre machine et indiquez quelles sont les périphériques connectés sur le bus USB reconnus par la machine que vous utilisez.

### **3) Autres périphériques**

Comme pour les périphériques USB, il est possible d'obtenir la liste des autres périphériques connectés via le bus PCI (ou SCSI) en utilisant la commande lspci (ou lsscsi).

Voici ci-dessous un exemple d'informations retournées par cette commande. On peut voir ici quelques exemples de périphériques, une carte ethernet, le contrôleur USB, le contrôleur de disque SATA, le contrôleur de cartes ISA.

00:00.0 Host bridge: Intel Corporation 440FX - 82441FX PMC [Natoma] (rev 02) 00:01.0 ISA bridge: Intel Corporation 82371SB PIIX3 ISA [Natoma/Triton II] 00:01.1 IDE interface: Intel Corporation 82371AB/EB/MB PIIX4 IDE (rev 01) 00:02.0 VGA compatible controller: InnoTek Systemberatung GmbH Graphics Adapter

00:03.0 Ethernet controller: Intel Corporation 82540EM Gigabit Ethernet Controller (rev 02)

00:05.0 Multimedia audio controller: Intel Corporation 82801AA AC'97 Audio Controller (rev 01)

00:06.0 USB controller: Apple Inc. KeyLargo/Intrepid USB

# 00:07.0 Bridge: Intel Corporation 82371AB/EB/MB PIIX4 ACPI (rev 08) 00:0d.0 SATA controller: Intel Corporation 82801HM/HEM (ICH8M/ICH8M-E) SATA Controller [AHCI mode] (rev 02)

\_\_\_\_\_\_\_\_\_\_\_\_\_\_\_\_\_\_\_\_\_\_\_\_\_\_\_\_\_\_\_\_\_\_\_\_\_\_\_\_\_\_\_\_\_\_\_\_\_\_\_\_\_\_\_\_\_\_\_\_\_\_\_\_\_\_\_\_\_\_\_\_\_\_\_\_\_\_\_\_\_\_\_\_\_\_\_\_\_\_

*Question 55 –* Tapez la commande lspci (ou lsscsi) sur votre machine et indiquez quelles sont les périphériques connectés et reconnus par la machine que vous utilisez.